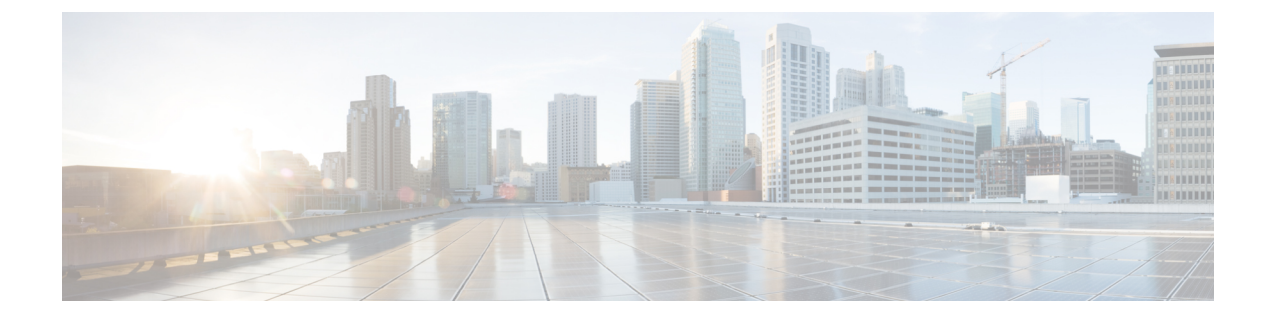

## ループ検出ガードの設定

- ループ検出ガードの制約事項 (1 ページ)
- ループ検出ガードについて (1 ページ)
- ループ検出ガードの設定方法 (4 ページ)
- ループ検出ガードの設定に関するその他の参考資料 (6 ページ)
- ループ検出ガードの機能履歴 (7 ページ)

### ループ検出ガードの制約事項

ループ検出ガードは、レイヤ2物理インターフェイスでのみ設定できます。ポートチャネル、 スイッチ仮想インターフェイス(SVI)、トンネルなどのレイヤ 3 ポートおよび仮想インター フェイスはサポートされません。

#### ループ検出ガードについて

コンピュータネットワークでは、2つのエンドポイント間に複数のレイヤ 2 パスがあるネット ワークループが発生する可能性があります。ネットワーク内の2つのスイッチ間に複数の接続 がある場合、または同じスイッチ上の2つのポートが相互に接続されている場合が考えられま す。次の図に、ネットワークループの例をいくつか示します。

例 1:ネットワーク内にあるスイッチ SW A は、1 つのポートでアンマネージドスイッチにト ラフィックを送信し、別のポートで同じアンマネージドスイッチからのトラフィックを受信し ています。アンマネージドスイッチでは、トラフィックを受信するポートが、ネットワーク内 の SW A にトラフィックを送信するポートに接続されているため、ネットワークループが発生 しています。

例2:この例では、ネットワーク内の2台のスイッチ (SWA と SWB)と2台のアンマネージ ドスイッチ (Un A と Un B) の 4 台のスイッチを含むネットワークループを示します。トラ フィックは、SW A から SW B、Un A から Un B、そして SW A に戻る順に移動するため、ネッ トワークループが発生しています。

例3:アンマネージドスイッチの2つのポートが相互に接続されているため、ネットワークルー プが発生しています。

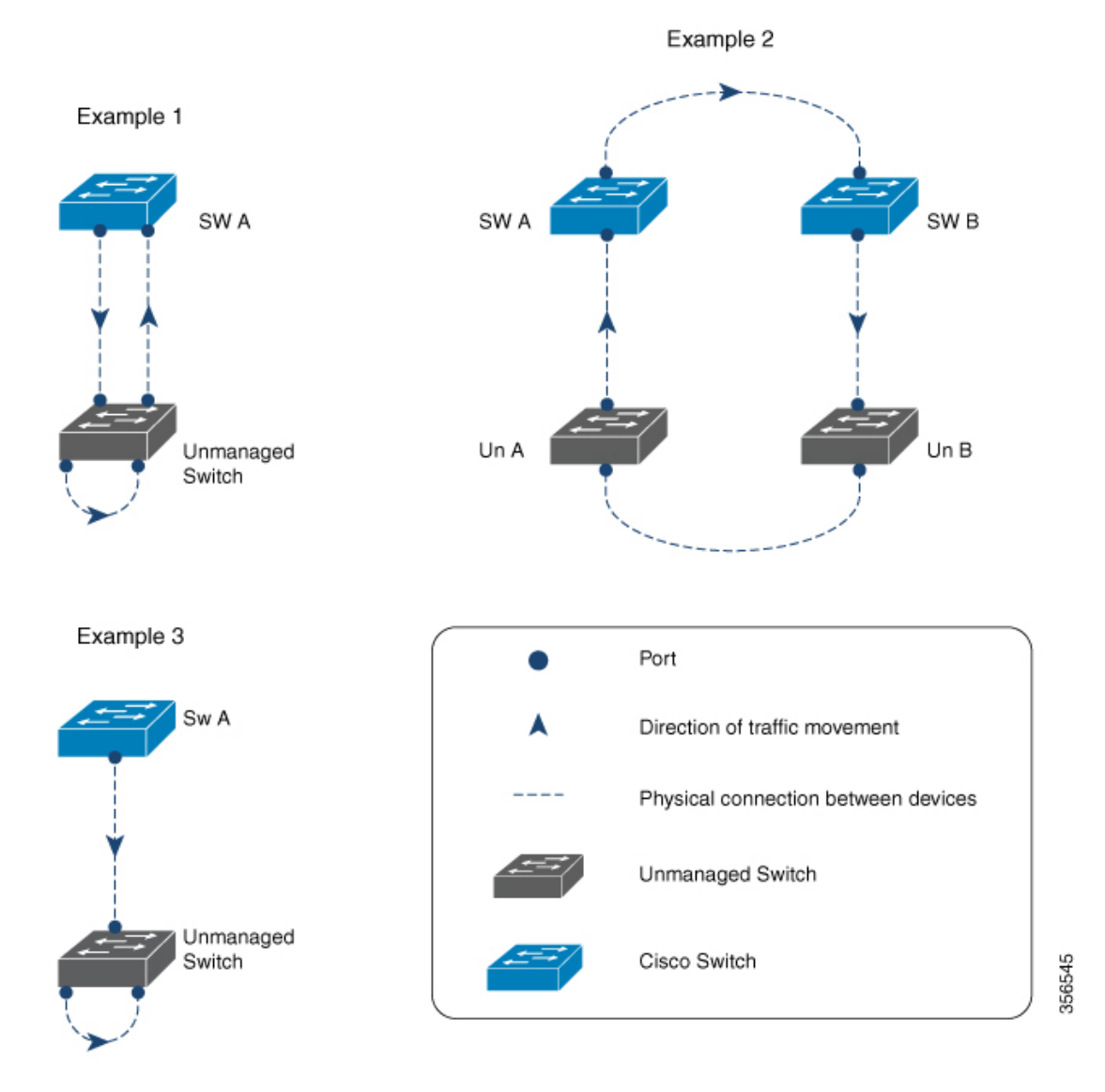

通常、この目的(ネットワークループを防ぐ)のために設定されるプロトコルはスパニングツ リープロトコル(STP)ですが、STP を認識しないネットワーク内にアンマネージドスイッチ が存在する場合や、STPがネットワーク上で設定されていない状況では、ループ検出ガードが 適しています。

ループ検出ガードは、インターフェイスレベルでイネーブルです。ループを検出するため、シ ステムはインターフェイスからループ検出フレームを事前に設定された間隔で送信します。 ループが検出されると、設定されたアクションが実行されます。

デフォルトでは、ループ検出ガードはディセーブルになっています。この機能をイネーブルに すると、次のいずれかのアクションを設定できます。

- トラフィックを送信するポートをエラーディセーブルにします。
- トラフィックを受信するポートをエラーディセーブルにします(デフォルト)。

• エラーメッセージを表示し、ポートをディセーブルにしません。

ポートがエラーディセーブルになっている場合、そのポートでトラフィックは送受信されませ  $\lambda$ 

#### ループ検出ガードと他の機能の連携動作

#### スパニング ツリー プロトコルとループ検出ガード

デバイスでループ検出ガードと STP の両方が有効になっている場合、STP がネットワークの ループモニタリングを引き継ぎます。この場合、ループ検出パケットはネットワークで受信も 処理もされません。

#### **VLAN** およびループ検出ガード

以下の理由から、ハブに接続されているスイッチでこの機能を設定することは推奨されませ ん。ハブは、すべてのインターフェイスにトラフィックをフラッディングします。ネットワー ク内のスイッチが同じハブからのトラフィックを異なる VLAN のポートで受信している場合 は、これらの宛先ポートを誤ってエラーディセーブルにする可能性があります。次の図は、こ のような状況を示します。VLAN 1 のポートがハブにトラフィックを送信しています。スイッ チはまた、同じハブからのトラフィックを、異なる VLAN (VLAN 10)のポートで受信しま す。ループ検出ガードを設定した場合(および宛先ポートをエラーディセーブルにするデフォ ルトアクションを設定した場合)、VLAN10のポートはブロックされます。(ポートをエラー ディセーブルにする代わりに)メッセージを表示するオプションを設定することも推奨されま せん。これは、ハブに設定されたインターフェイスの数と同じ数だけメッセージが表示される ため、CPU が過負荷になるためです。

図 **<sup>1</sup> :** 管理対象外ネットワーク ハブに接続されたスイッチ

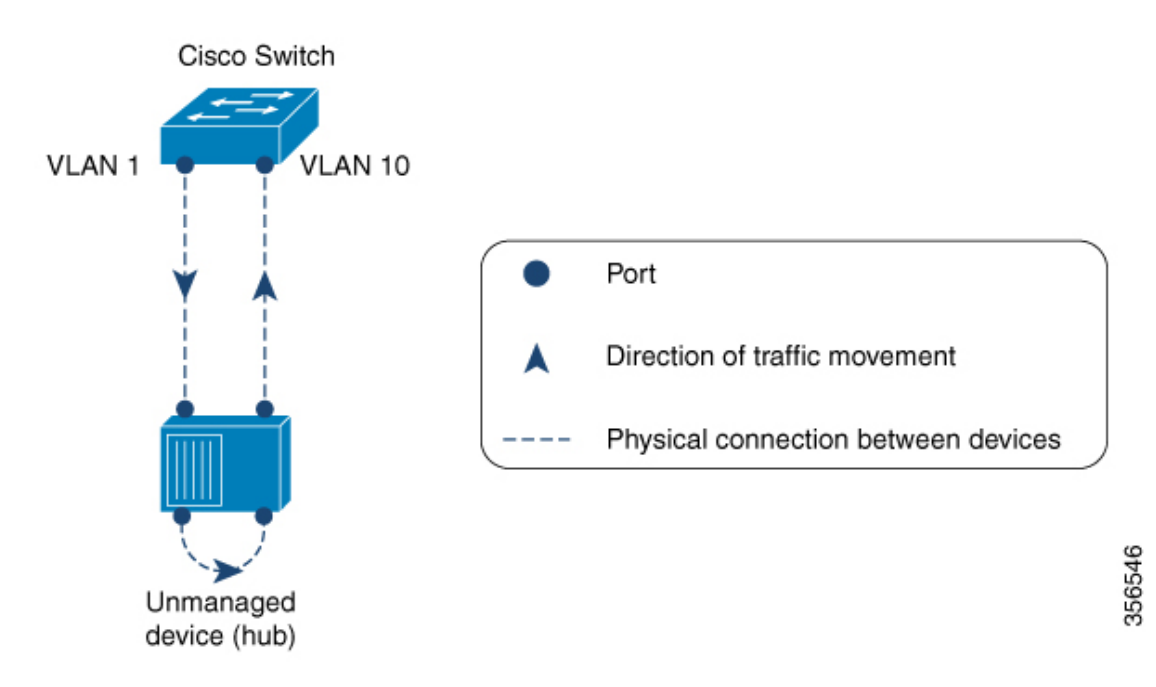

## ループ検出ガードの設定方法

### ループ検出ガードのイネーブル化と必要なポートのエラーディセーブ ル化

この機能はデフォルトで無効に設定されています。ループ検出ガードを有効にして、ループが 検出されたときにシステムに実行させるアクションを設定するには、次の手順を実行します。

#### 手順

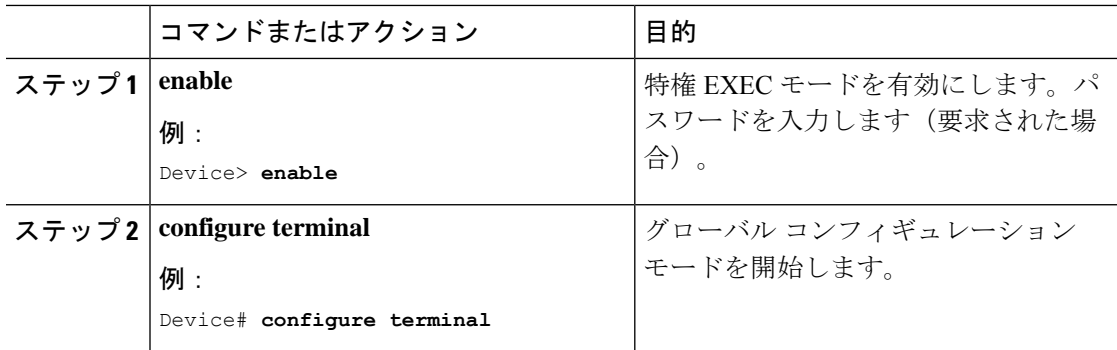

 $\mathbf I$ 

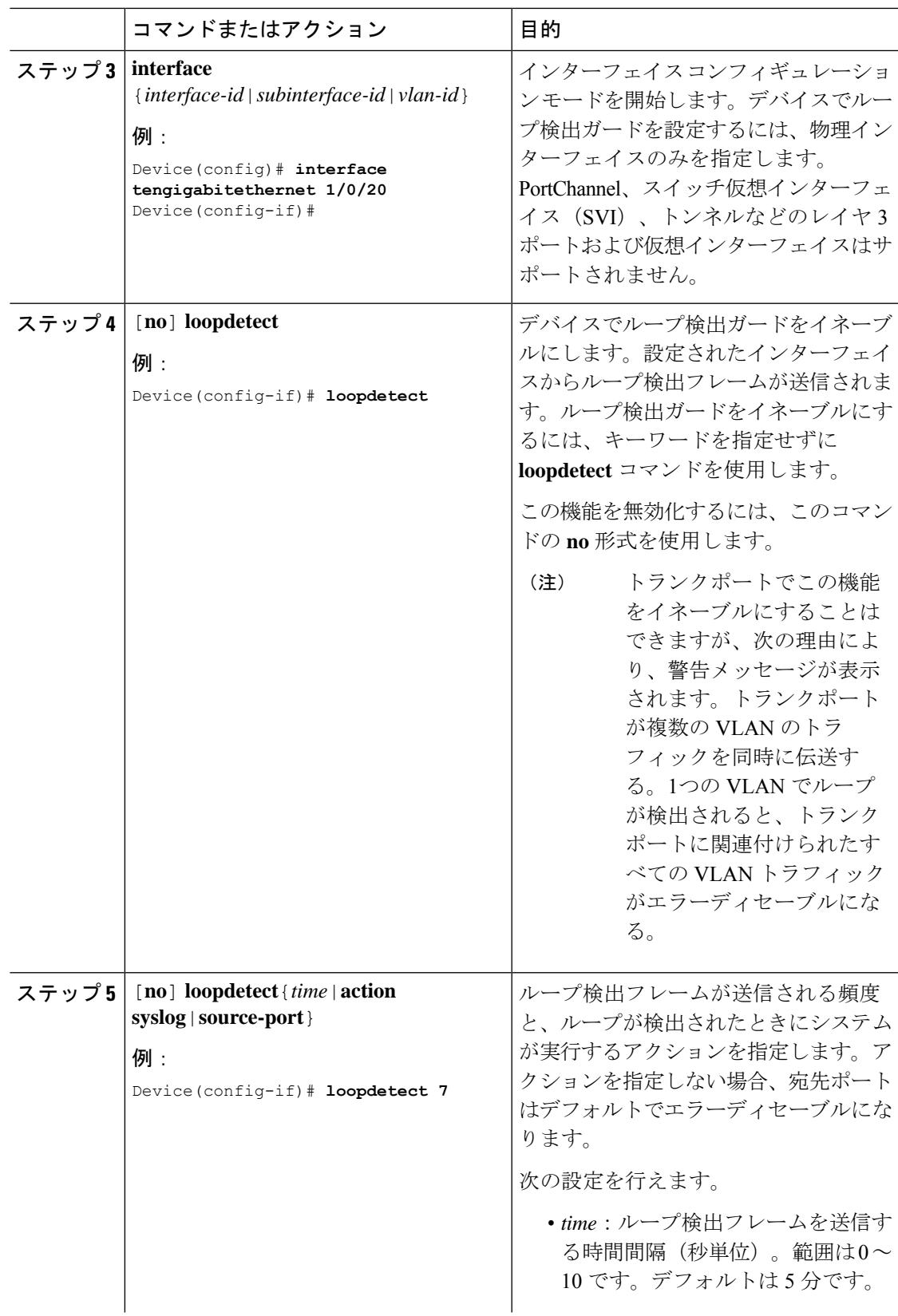

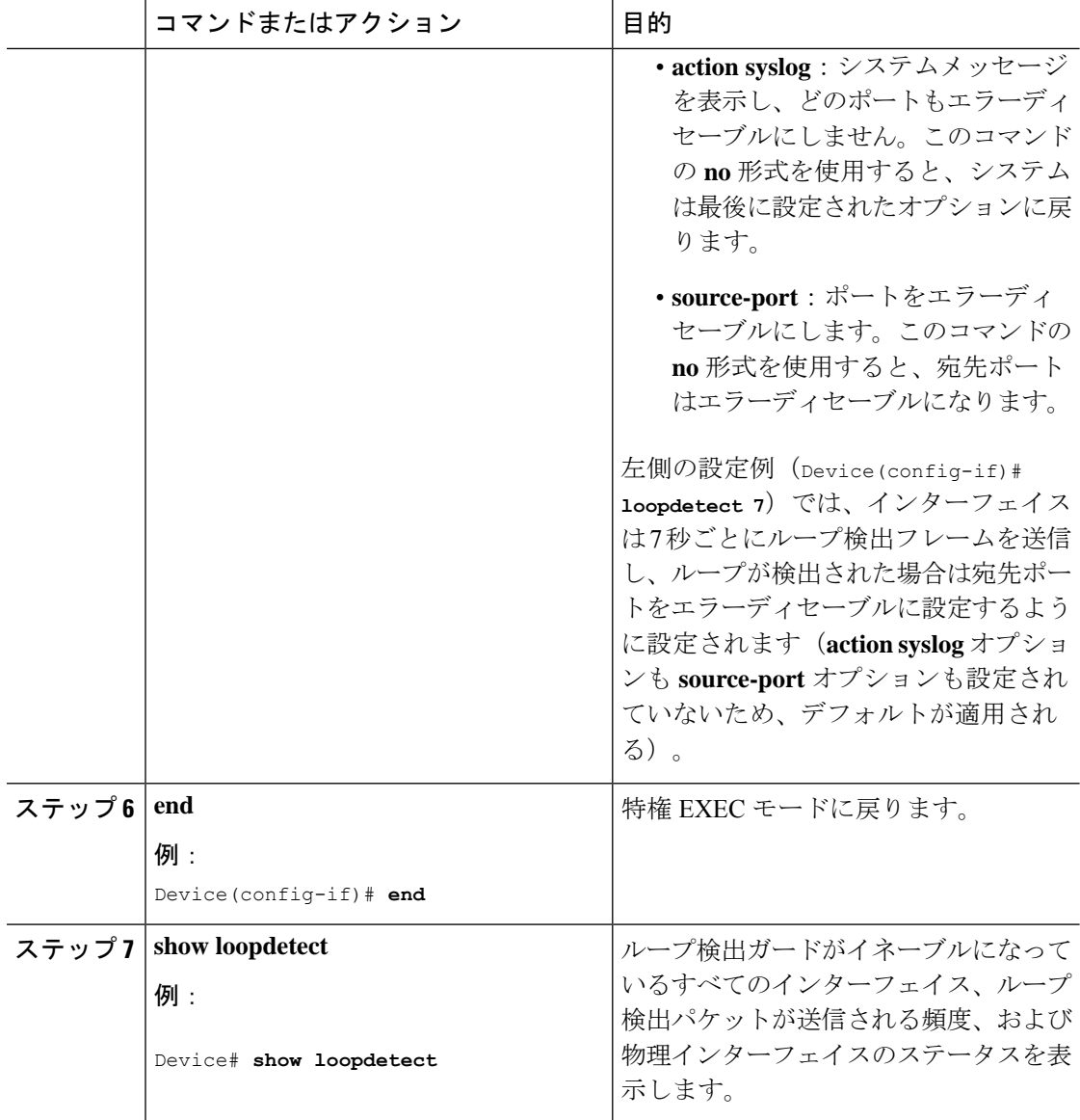

# ループ検出ガードの設定に関するその他の参考資料

#### 関連資料

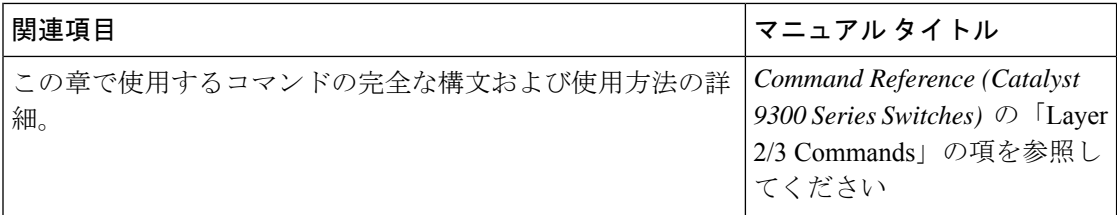

### ループ検出ガードの機能履歴

次の表に、このモジュールで説明する機能のリリースおよび関連情報を示します。

これらの機能は、特に明記されていない限り、導入されたリリース以降のすべてのリリースで 使用できます。

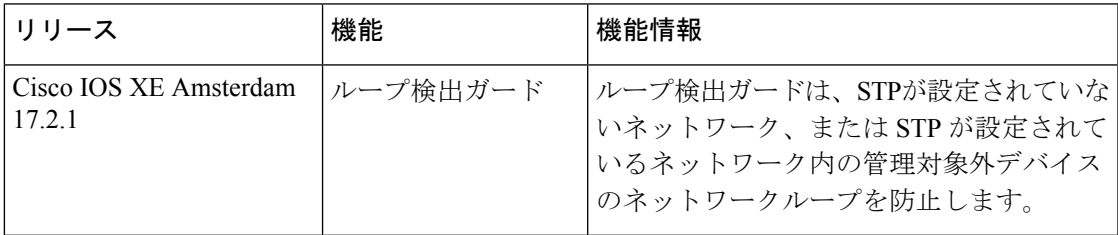

CiscoFeature Navigatorを使用すると、プラットフォームおよびソフトウェアイメージのサポー ト情報を検索できます。Cisco Feature Navigator には、<http://www.cisco.com/go/cfn> [英語] からア クセスします。

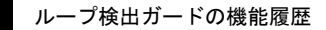

I

翻訳について

このドキュメントは、米国シスコ発行ドキュメントの参考和訳です。リンク情報につきましては 、日本語版掲載時点で、英語版にアップデートがあり、リンク先のページが移動/変更されている 場合がありますことをご了承ください。あくまでも参考和訳となりますので、正式な内容につい ては米国サイトのドキュメントを参照ください。